## Viewing the Answer Key

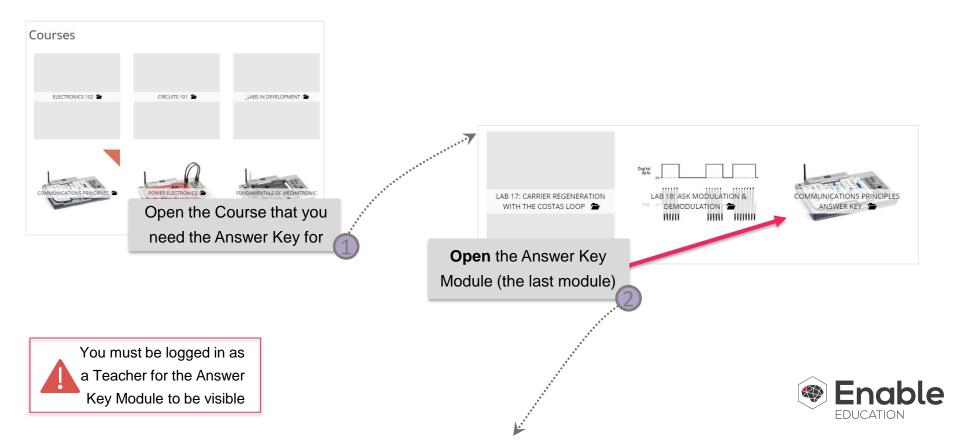

## **Viewing the Answer Key**

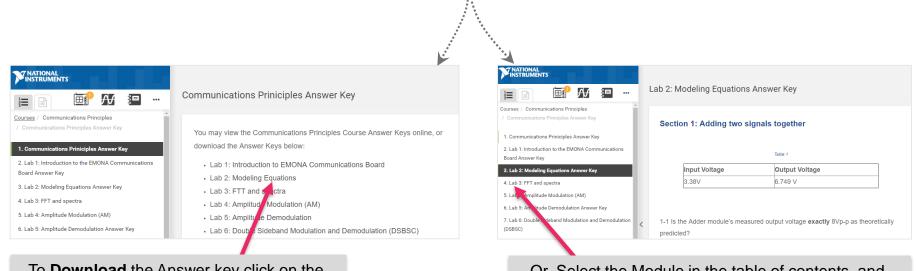

## To **Download** the Answer key click on the Module in the main content space

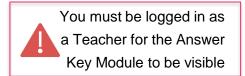

Or, Select the Module in the table of contents, and the Answer Key will be displayed in the Main Content

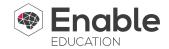